| I'm not robot | reCAPTCHA |
|---------------|-----------|
| Continue      |           |

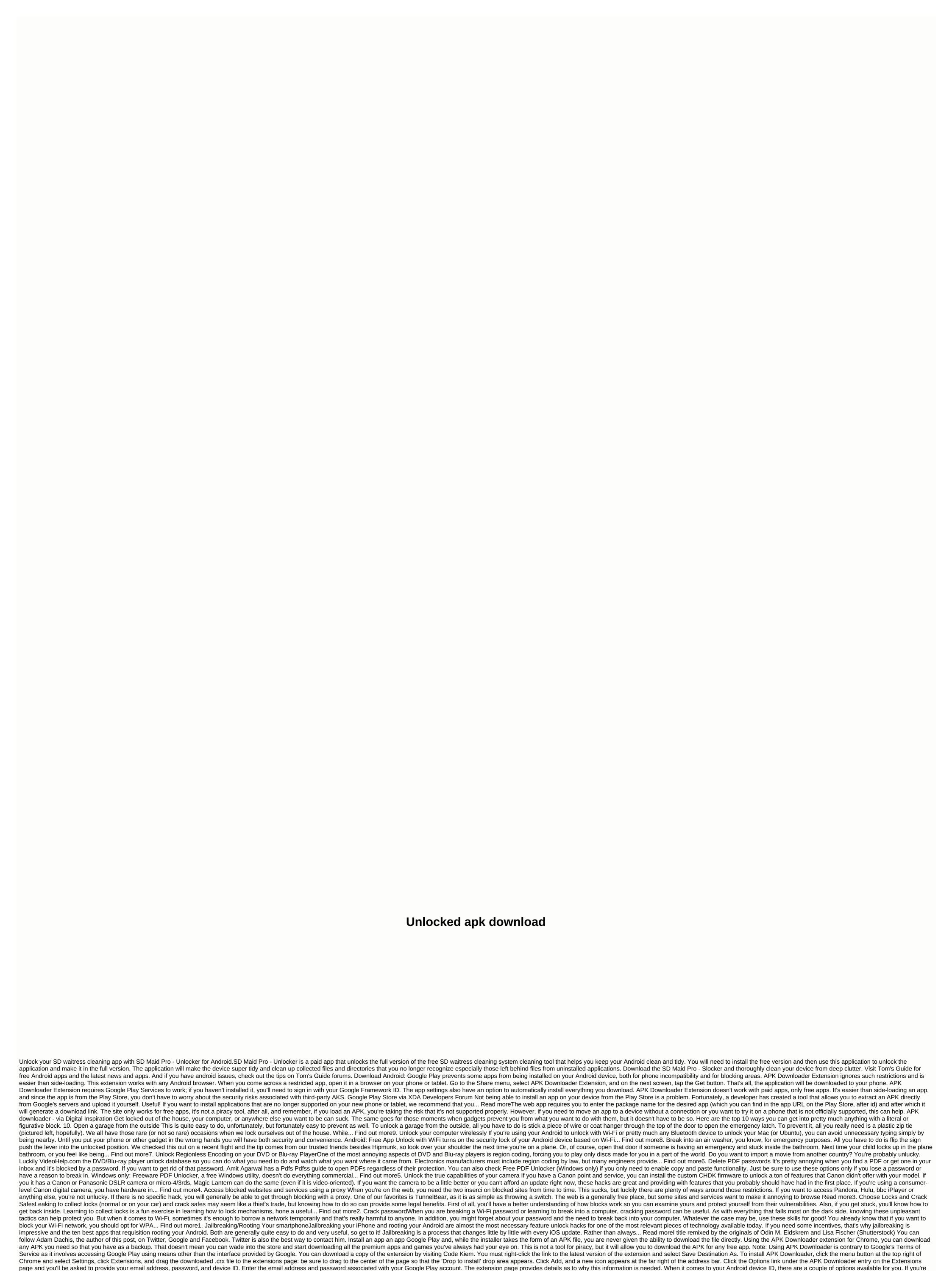

using a phone, view the dialer #8255. Scroll down the displayed data and under the JID entry that lists your email address, you will find your device ID in hexadecimal format. We are interested in the 16 characters that appear after 'android-' If you have a tablet - although you can also do so with a phone - you should download the device ID from Google Play. This provides the same information. Enter all these details on the Downloader APK icon on the right side of

the address bar and save the APK as I would with any other download. If you're having trouble downloading ACK, go back and check that your device ID has been entered correctly – it's wrong and you'll only see download errors. Errors.